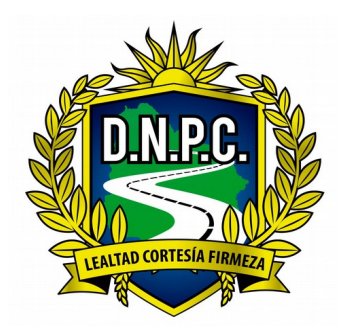

# **DIRECCIÓN NACIONAL DE POLICÍA CAMINERA DEPARTAMENTO DE ADMINISTRACIÓN SECCIÓN COMPRAS Tel: 2030 3449 / 2030 3427**

**Correo: caminer[a -administracion@minterior.gub.uy](mailto:caminera-administracion@minterior.gub.uy)**

**CD. Nº 47 / 2024.-**

**Por medio de la presente, solicito a Ud cotización por la Adquisición de los siguientes materiales:**

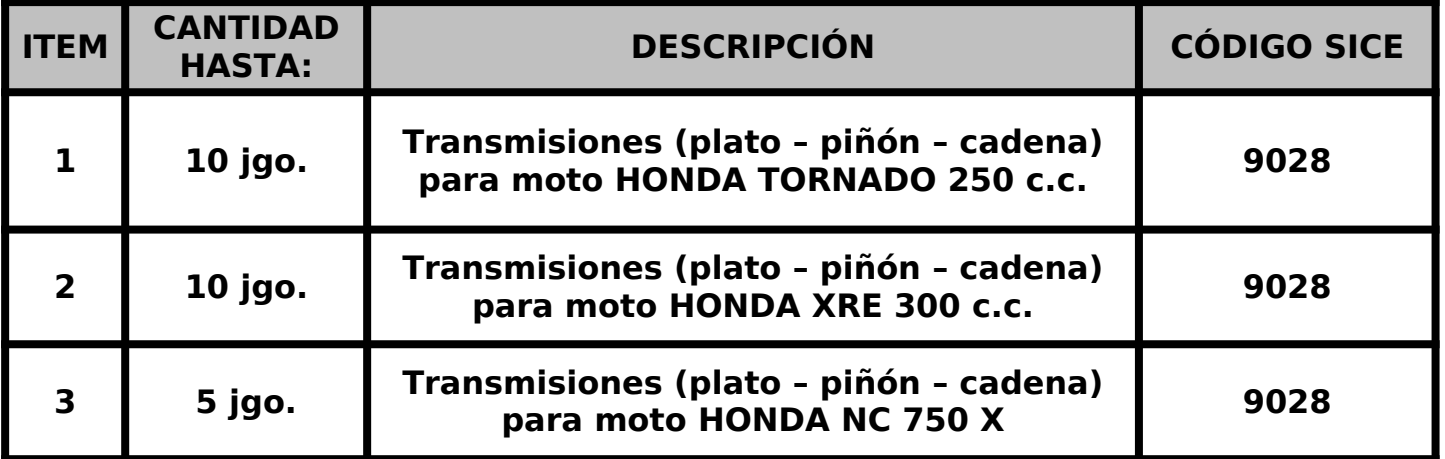

# **¡¡ IMPORTANTE !!**

# **SE DEBERÁ SUBIR UN ARCHIVO EN HOJA MEMBRETADA CON LA COTIZACIÓN INGRASADA EN LÍNEA**

# **IMPORTANTE**: A los efectos de **LA PRESENTACIÓN DE OFERTAS**, el oferente deberá estar registrado en el Registro Único de Proveedores del Estado (RUPE), conforme a lo dispuesto por el Decreto del Poder Ejecutivo Nº 155/2013.

Los estados admitidos para aceptar ofertas de proveedores son: **EN INGRESO, EN INGRESO (S.I.I.F) y ACTIVO**.-

A los efectos de **LA ADJUDICACIÓN**, el oferente que resulte seleccionado, deberá haber adquirido el estado de **"ACTIVO" en el RUPE.**

Si al momento de la adjudicación, el proveedor que resulte adjudicatario no hubiese adquirido el estado de "ACTIVO" en RUPE, se le otorgará un plazo de 2 días hábiles contados a partir del día siguiente a la notificación de la adjudicación a fin de que el mismo adquiera dicho estado, bajo apercibimiento de adjudicar este llamado al siguiente mejor oferente en caso de no cumplirse éste requerimiento en el plazo mencionado.-

## **RECEPCIÓN DE LAS OFERTAS**

MODALIDAD: APERTURA ELECTRÓNICA: Las propuestas serán recibidas únicamente en línea. Los oferentes deberán ingresar sus ofertas (económica y técnica completas) en el sitio web www.comprasestatales.gub.uy. No se recibirán ofertas por otra vía.  **SE DEBERÁ ADJUNTAR LA OFERTA** con formato PDF o WORD, sin contraseñas. Deberá digitalizar el mismo (escanearlo) y subirlo con el resto de su oferta.

#### **INFORMACIÓN CONFIDENCIAL Y DATOS PERSONALES**

Cuando los oferentes incluyan información considerada confidencial, al amparo de lo dispuesto en el artículo 10 literal I) de la Ley N° 18.381 y artículo 12.2 del Decreto Nº 131/014, la misma deberá ser ingresada en el sistema en tal carácter y en forma separada a la

**Obligatorio**

parte pública de la oferta. La clasificación de la documentación en carácter de confidencial es de exclusiva responsabilidad del proveedor. La Administración podrá **descalificar la oferta** o tomar las medidas que estime pertinentes, si considera que la información ingresada en carácter confidencial, no reúne los requisitos exigidos por la normativa referida.

El oferente deberá realizar la clasificación en base a los siguientes criterios:

## **Solo se considera información confidencial:**

- la información relativa a sus clientes,
- la que pueda ser objeto de propiedad intelectual,
- la que refiera al patrimonio del oferente,
- la que comprenda hechos o actos de carácter económico, contable, jurídico o administrativo, relativos al oferente, que pudiera ser útil para un competidor.
- la que esté amparada en una cláusula contractual de confidencialidad y aquella de naturaleza similar conforme a lo dispuesto en la Ley de Acceso a la Información (Ley Nº 18.381), y demás normas concordantes y complementarias.

## **En ningún caso se considera información confidencial:**

- la relativa a los precios.
- la descripción de bienes y servicios ofertados.
- las condiciones generales de la oferta.

Los documentos que entregue un oferente en carácter confidencial, no serán divulgados a los restantes oferentes. El oferente deberá incluir en la parte pública de la oferta un resumen no confidencial de la información confidencial que ingrese que deberá ser breve y conciso (artículo 30 del Decreto N° 232/010).

En caso que las ofertas contengan datos personales, el oferente, si correspondiere, deberá recabar el consentimiento de los titulares de

los mismos, conforme a lo establecido en la Ley Nº 18.331, normas concordantes y complementarias. Asimismo se deberá informar a quienes se incluyen en el presente llamado, en los términos establecidos en el artículo 13 de la mencionada Ley.

## **APERTURA DE LAS OFERTAS**

En la fecha y hora indicada se efectuará la apertura de ofertas en forma automática y el acta de apertura será publicada automáticamente en el sitio web [www.comprasestatales.gub.uy](http://www.comprasestatales.gub.uy/). Simultáneamente se remitirá a la dirección electrónica previamente registrada por cada oferente en el Registro Único de Proveedores del Estado (RUPE), la comunicación de publicación del acta. Será de responsabilidad de cada oferente asegurarse de que la dirección electrónica constituida sea correcta, válida y apta para la recepción de éste tipo de mensajes. La no recepción del mensaje no será obstáculo para el acceso por parte del proveedor a la información de la apertura en el sitio web ya mencionado.

A partir de ese momento, las ofertas quedarán accesibles para la administración contratante y para el Tribunal de Cuentas, no pudiendo introducirse modificación alguna en las propuestas. Asimismo, las ofertas quedarán disponibles para todos los oferentes, con excepción de aquella información ingresada con carácter confidencial.

# **Viernes 8 de Marzo – 14:00 HS - FORMA DE PAGO Cierre Ofertas:**

## **CONDICIONES GENERALES DE LA OFERTA A CUMPLIR**

 **PLAZO DE ENTREGA: 10 días MANTENIMIENTO DE OFERTA: 60 días FORMA DE PAGO: Crédito S.I.I.F.**

Las cotizaciones se harán en **MONEDA NACIONAL**, e indicarán el **PRECIO UNITARIO** del artículo ofertado, con **IMPUESTOS INCLUIDOS**, y precio **TOTAL CON IMPUESTOS.-**

#### **Sr. Proveedor:**

A los efectos de poder realizar sus ofertas en línea en tiempo y forma aconsejamos tener en cuenta las siguientes recomendaciones:

**1.** Estar registrado en RUPE es un requisito excluyente para poder ofertar en línea. Si no lo está, recomendamos realizar el procedimiento de inscripción lo antes posible y como primer paso. Para más información de RUPE ver el siguiente [link](http://comprasestatales.gub.uy/inicio/proveedores/rupe/como-inscribirse/) o comunicarse al (+598) 2604 5360 de lunes a domingo de 8:00 a 21:00 hs.

ATENCIÓN: para poder ofertar es suficiente estar registrado en RUPE en estado EN INGRESO.

**2.** Debe tener contraseña para ingresar al sistema de ofertas en línea. Si no la posee, recomendamos obtenerla tan pronto decida participar en éste proceso.

ATENCIÓN: la contraseña de acceso al sistema de oferta en línea no es la misma contraseña de acceso al RUPE. Se obtiene directamente del sistema y se recibe en el correo electrónico registrado en RUPE. Recomendamos leer el manual y ver el vídeo explicativo sobre el ingreso de ofertas en línea.

**3.** Al ingresar la oferta económica en línea, deberá especificar el precio, moneda, impuesto, cantidad a ofertar y otra serie de atributos por cada ítem cotizado (presentación, color, etc.). Recomendamos analizar los ítems para los que va a ingresar cotización, para tener la certeza de contar con todos los datos disponibles. Si usted desea cotizar algún impuesto, o atributo que no se encuentra disponible en el sistema, deberá comunicarse con la sección Catálogo de ACCE al correo electrónico catalogo@acce.gub.uy para solicitar la inclusión y/o asesorarse acerca de la forma de proceder al respecto.

**4.** Recomendamos preparar los documentos que conformarán la oferta con tiempo. Es de suma importancia que separe la parte confidencial de la no confidencial. Tenga en cuenta que una clasificación incorrecta en este aspecto, podría implicar la descalificación de la oferta.

**5.** Ingresar su cotización lo antes posible para tener la seguridad de que todo funcionó correctamente.

De hacerlo a último momento pueden ocurrir imprevistos, como fallos en la conexión a Internet, caída de servidores, sistemas lentos por la gran cantidad de personas accediendo a lo mismo, etc., que no se podrán solucionar instantáneamente.

**6.** Hasta la hora señalada para la apertura usted podrá ver, modificar y hasta eliminar su oferta, dado que solamente está disponible el acceso a ella con su clave. A la hora establecida para la apertura usted ya no podrá modificar ni eliminar los datos y documentos ingresados al sistema. La oferta económica y los documentos no confidenciales quedarán disponibles para la Administración y los restantes oferentes. Los documentos confidenciales solo quedarán disponibles para la Administración.

**7.** Por cualquier duda o consulta, comunicarse con Atención a Usuarios de ACCE al (+598)2604 5360 de lunes a domingos 8 a 21 hs, o a través del correo compras@acce.gub.uy.

Saluda Atentamente

**Dpto. de Administración Sección Compras**

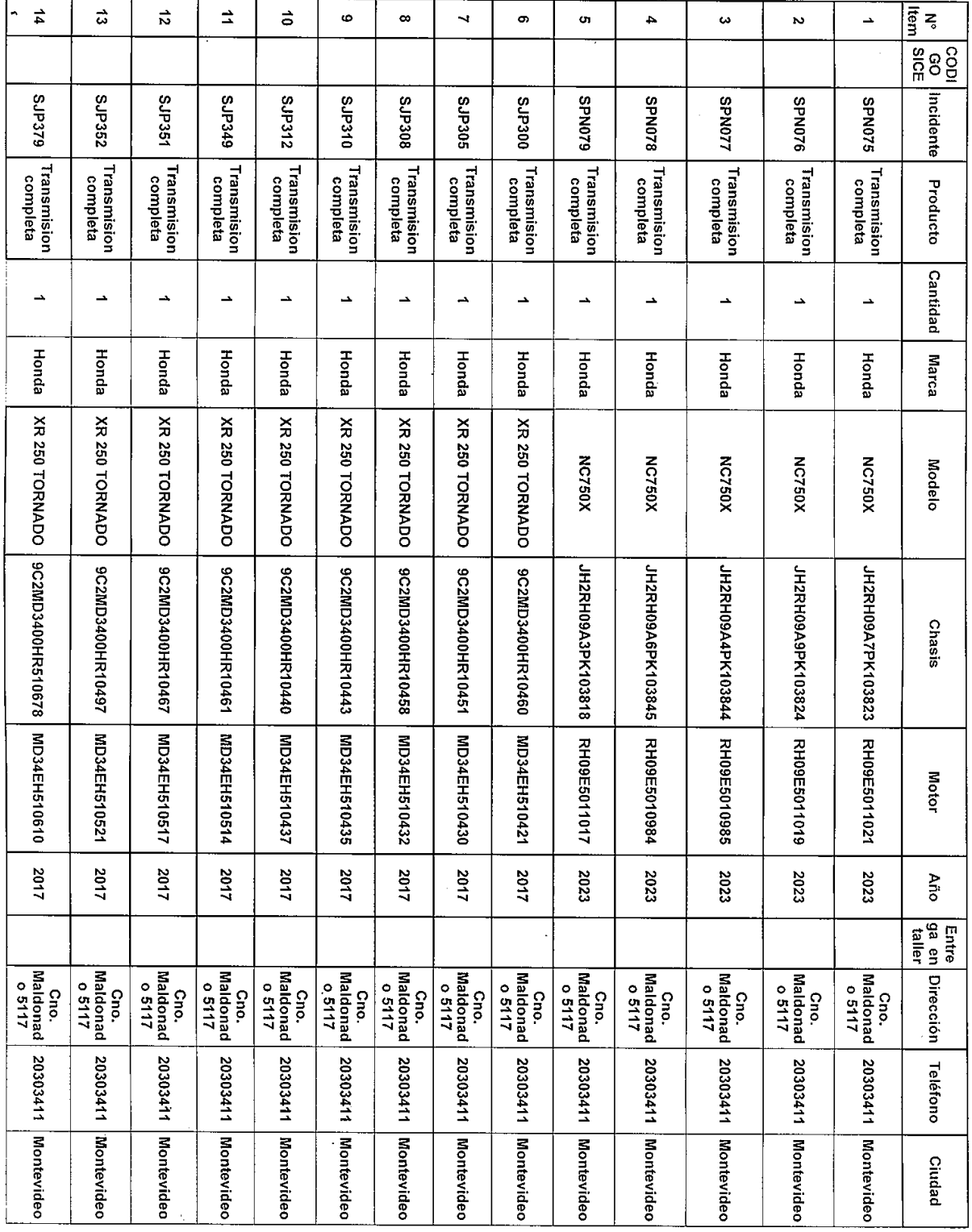

 $\frac{1}{\sqrt{2}}\left(\frac{1}{\sqrt{2}}\right)^{2}$ 

 $\boldsymbol{\mathcal{C}}$ 

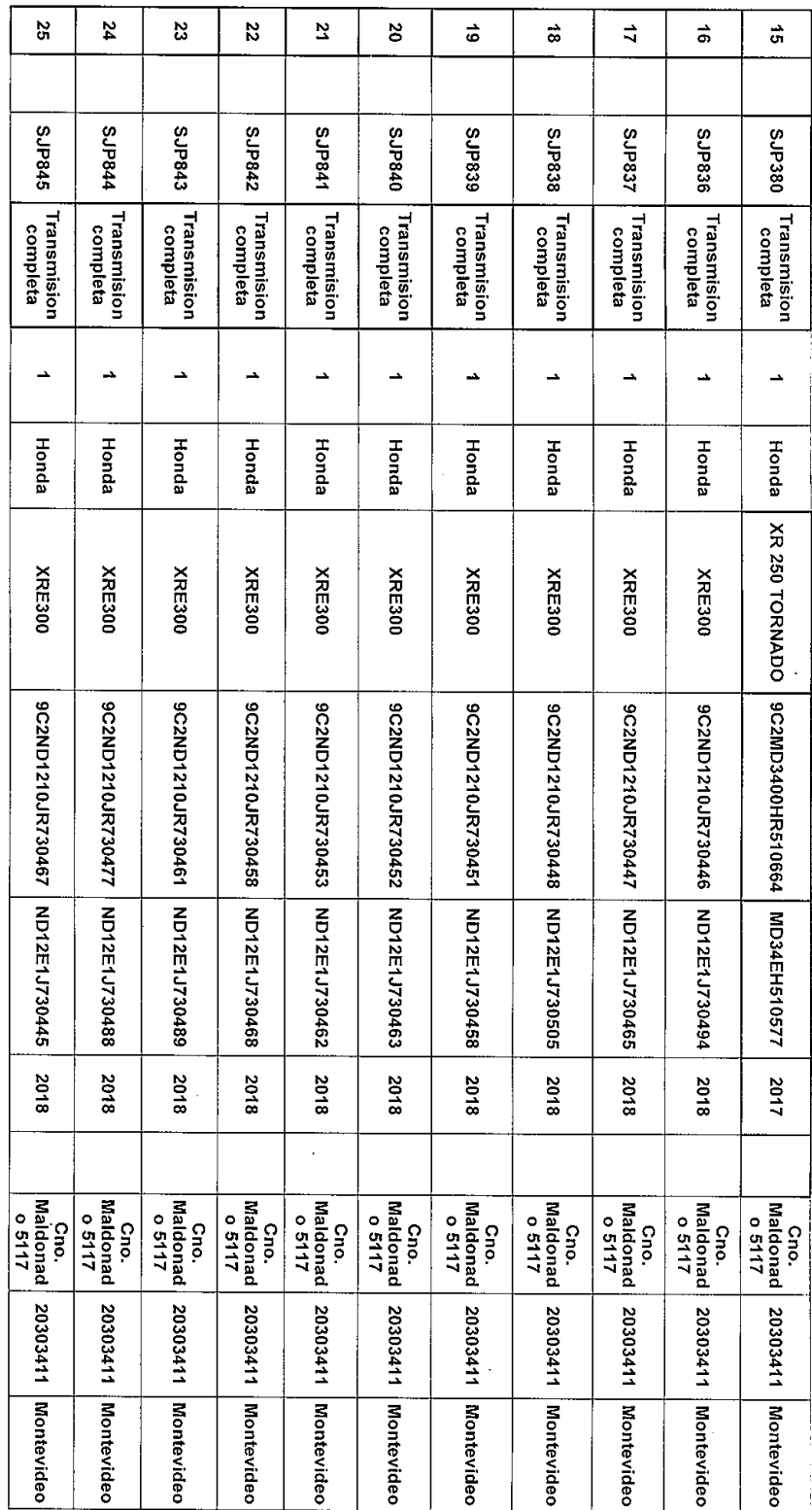

 $\label{eq:2.1} \frac{1}{\sqrt{2\pi}}\int_{\mathbb{R}^3}\frac{1}{\sqrt{2\pi}}\int_{\mathbb{R}^3}\frac{1}{\sqrt{2\pi}}\int_{\mathbb{R}^3}\frac{1}{\sqrt{2\pi}}\int_{\mathbb{R}^3}\frac{1}{\sqrt{2\pi}}\int_{\mathbb{R}^3}\frac{1}{\sqrt{2\pi}}\frac{1}{\sqrt{2\pi}}\int_{\mathbb{R}^3}\frac{1}{\sqrt{2\pi}}\frac{1}{\sqrt{2\pi}}\frac{1}{\sqrt{2\pi}}\frac{1}{\sqrt{2\pi}}\frac{1}{\sqrt{2\pi}}\$ 

 $\hat{\mathcal{I}}$ 

 $\ddot{\phantom{0}}$ 

 $\hat{\beta}$ 

 $\ddot{\phantom{0}}$ 

 $\overline{\phantom{a}}$